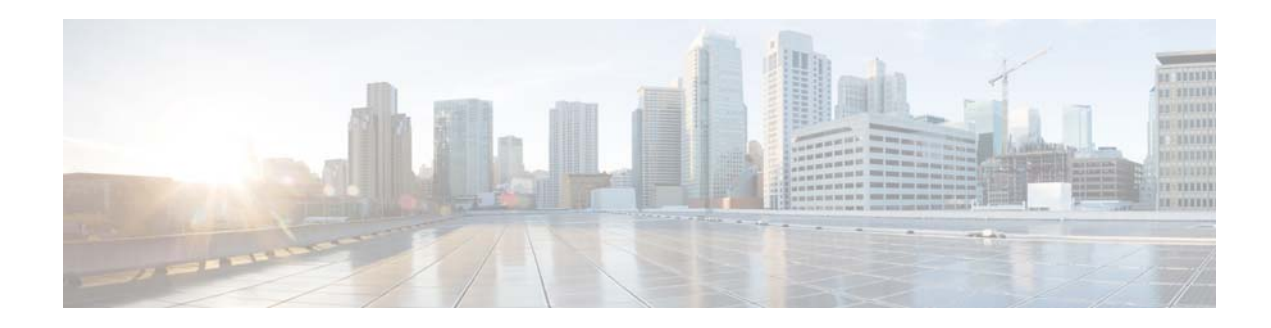

# **Show Commands**

This chapter describes the Cisco NX-OS unicast Routing Information Base (RIB) and the Forwarding Information Base (FIB) **show** commands.

**The Contract of the Contract of the Contract of the Contract of the Contract of the Contract of the Contract o** 

### **show forwarding**

To display forwarding information, use the **show forwarding** command.

**show forwarding** [**ip** | **ipv4**] {**adjacency** | **interfaces** | **route** | **trace** [**clear**] | **table** *id* | **pss** | **route**} [**ethernet | port-channel | vlan** *slot*] [**vrf** *vrf-name*]

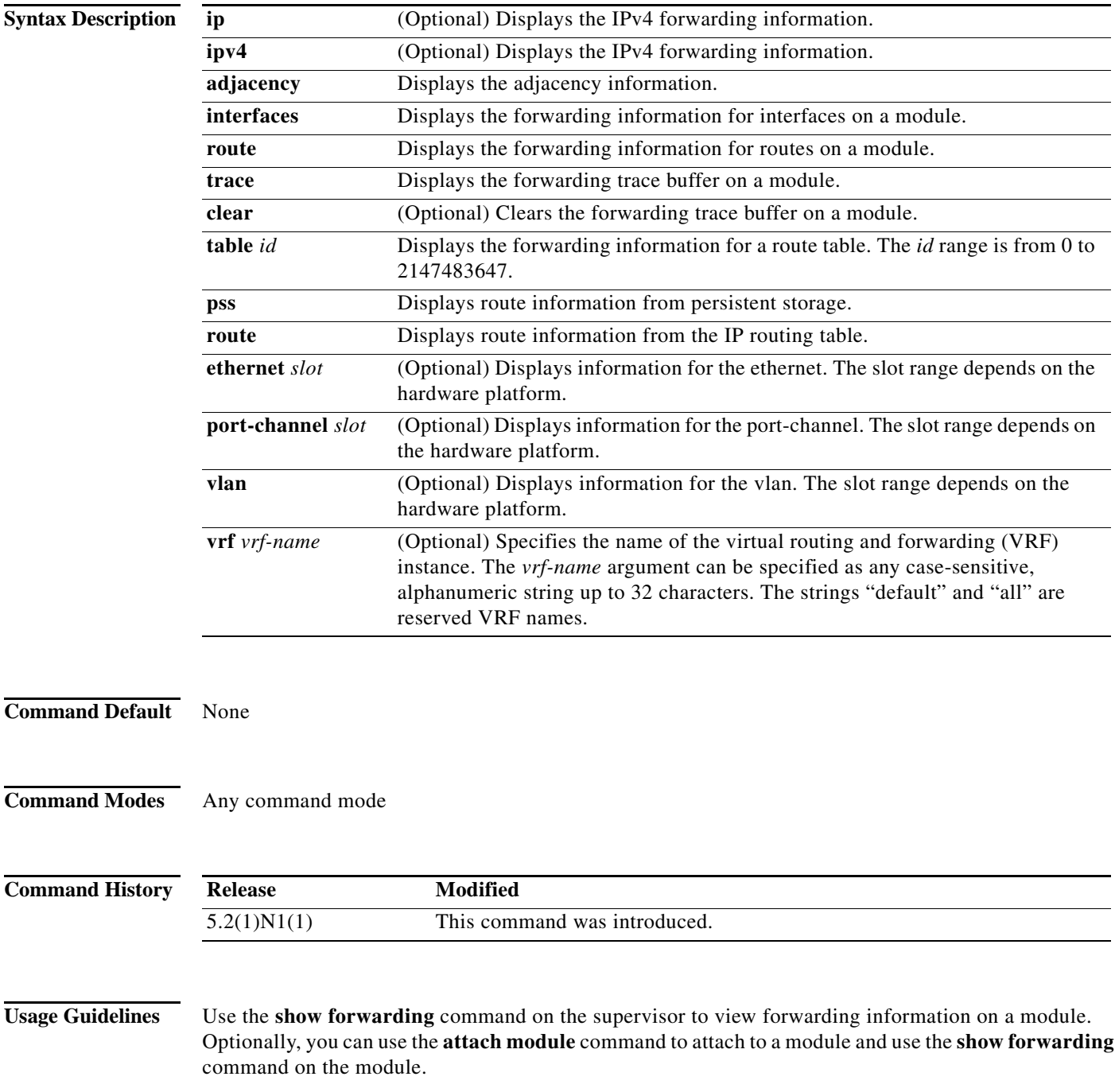

**Examples** This example shows how to display forwarding information for module 2: switch# **show forwarding route ethernet 2**

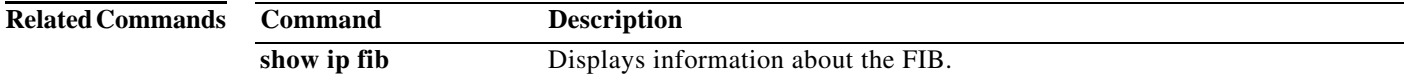

П

# **show forwarding distribution**

To display forwarding distribution information, use the **show forwarding distribution** command.

**show forwarding distribution** [**clients** | **fib-state**]

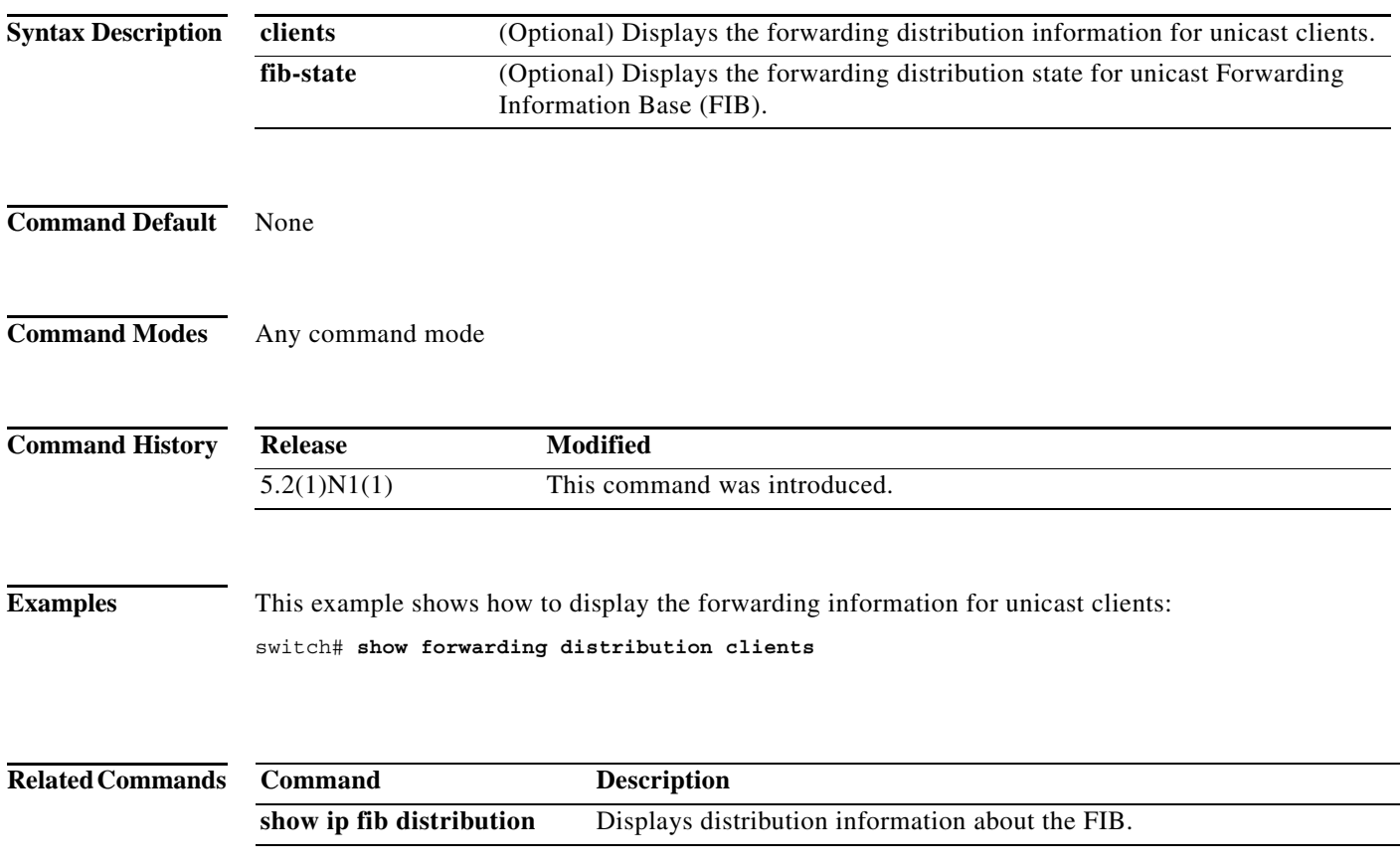

a ka

# **show forwarding distribution multicast**

To display information about multicast Forwarding Information Base (FIB) distribution messages, use the **show forwarding distribution multicast** command.

#### **show forwarding distribution multicast** [**messages**]

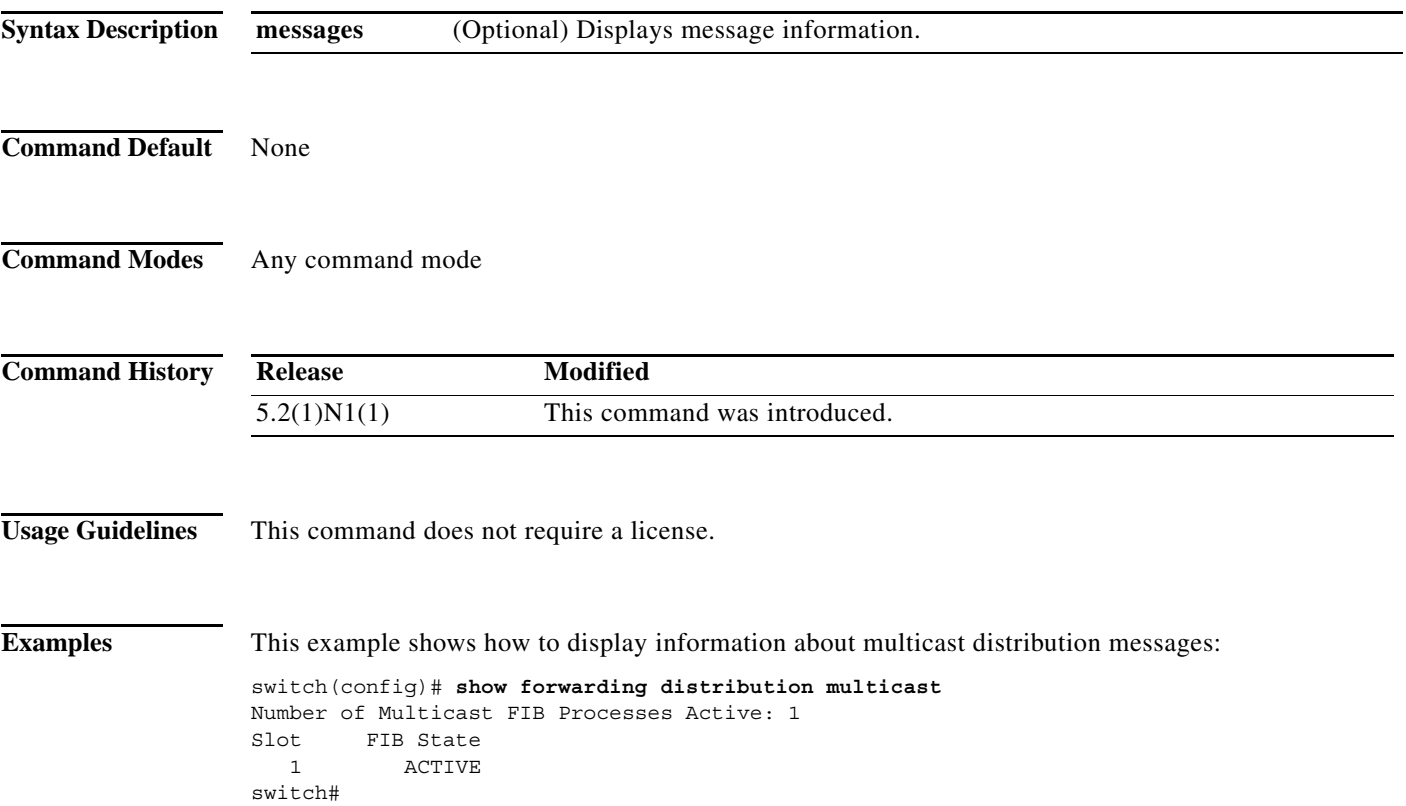

**The Second Second** 

# **show forwarding distribution multicast client**

To display information about the multicast Forwarding Information Base (FIB) distribution client, use the **show forwarding distribution multicast client** command.

#### **show forwarding distribution multicast client**

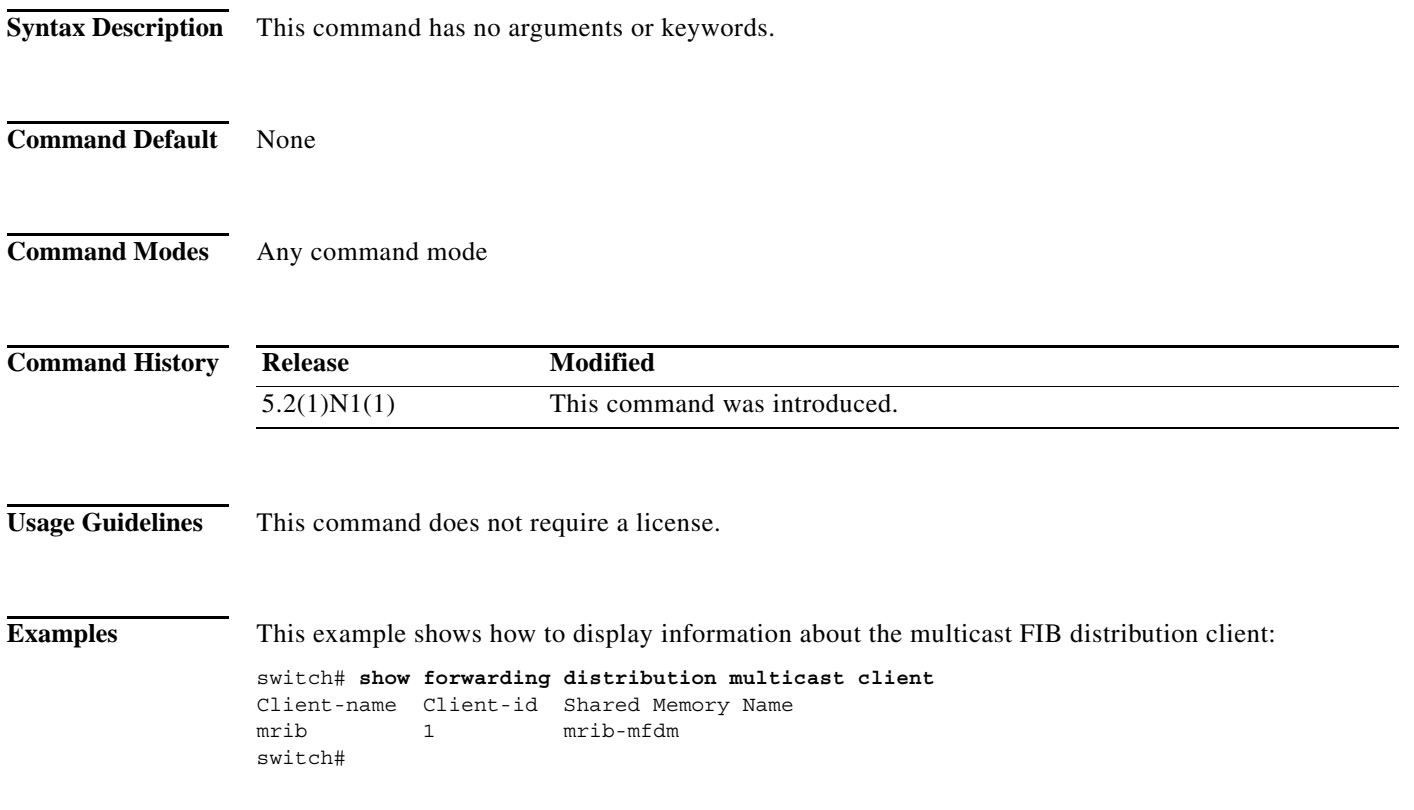

a ka

# **show forwarding distribution multicast outgoing-interface-list**

To display information about the multicast Forwarding Information Base (FIB) outgoing interface (OIF) list, use the **show forwarding distribution multicast outgoing-interface-list** command.

**show forwarding distribution multicast outgoing-interface-list** {**L2** | **L3**} [*index*]

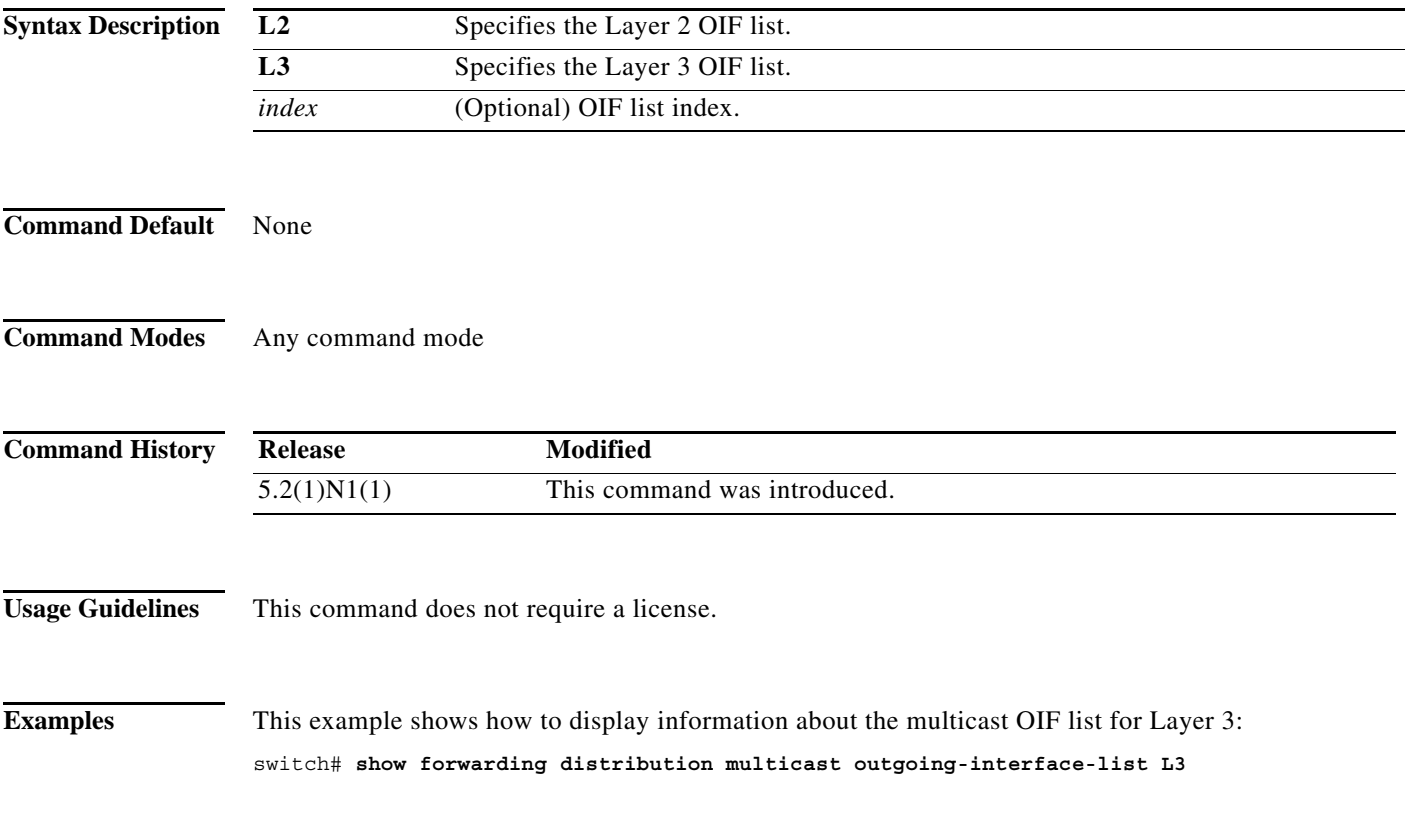

### **show forwarding distribution multicast route**

To display information about the multicast Forwarding Information Base (FIB) distribution routes, use the **show forwarding distribution multicast route** command.

**show forwarding distribution** [**ip** | **ipv4**] **multicast route** [**table** *id* | **vrf** *vrf\_name*] [[**group** {*group-addr* [*mask*] | *group-prefix*}] [**source** {*source-addr* [*source-mask*] | *source-prefix*}] | **summary**]

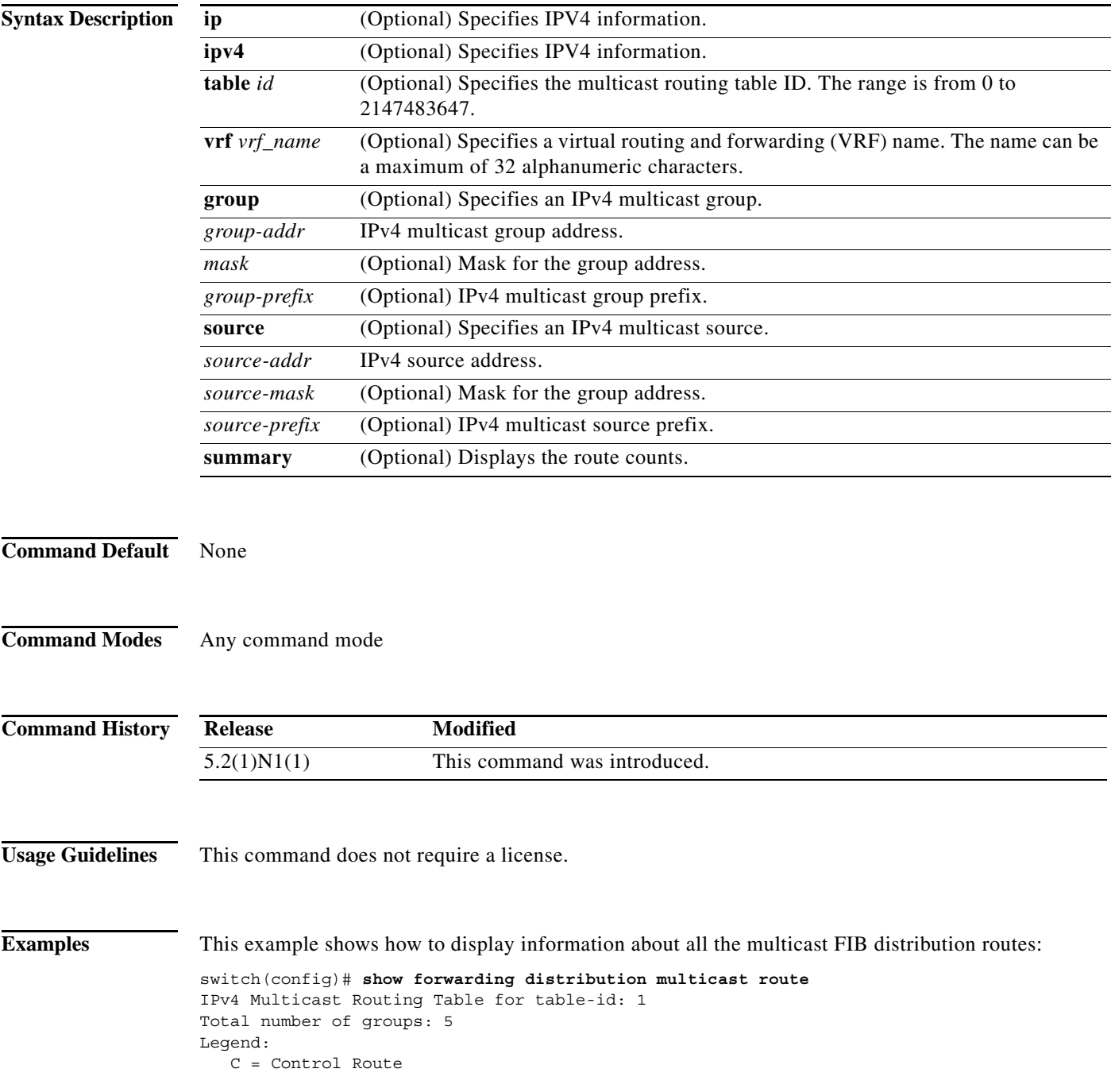

 D = Drop Route G = Local Group (directly connected receivers) O = Drop on RPF Fail P = Punt to supervisor d = Decap Route (\*, 224.0.0.0/4), RPF Interface: NULL, flags: D Received Packets: 0 Bytes: 0 Number of Outgoing Interfaces: 0 Null Outgoing Interface List (\*, 224.0.0.0/24), RPF Interface: NULL, flags: CP Received Packets: 0 Bytes: 0 Number of Outgoing Interfaces: 0 Null Outgoing Interface List (\*, 224.0.1.39/32), RPF Interface: NULL, flags: CP Received Packets: 0 Bytes: 0 Number of Outgoing Interfaces: 0 Null Outgoing Interface List (\*, 224.0.1.40/32), RPF Interface: NULL, flags: CP Received Packets: 0 Bytes: 0 Number of Outgoing Interfaces: 0 Null Outgoing Interface List (\*, 232.0.0.0/8), RPF Interface: NULL, flags: D Received Packets: 0 Bytes: 0 Number of Outgoing Interfaces: 0 Null Outgoing Interface List switch#

# **show forwarding inconsistency**

To display the results of the forwarding inconsistency checker, use the **show forwarding inconsistency**  command.

**show forwarding inconsistency** [**ip** | **ipv4**] [**unicast**] **module** *slot* [**vrf** *vrf-name*]

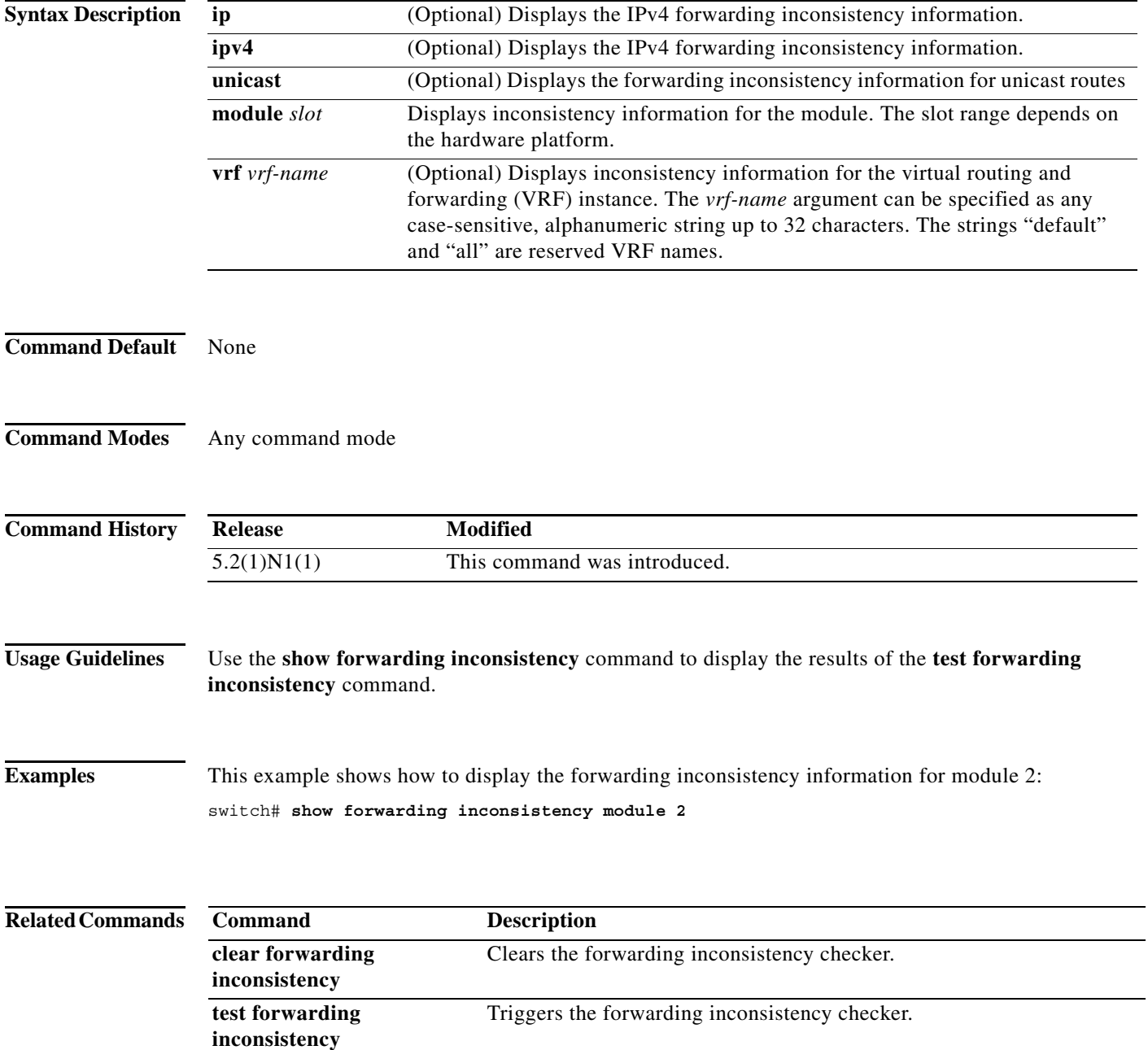

### **show forwarding multicast outgoing-interface-list**

To display information about the multicast Forwarding Information Base (FIB) outgoing interface (OIF) list, use the **show forwarding multicast outgoing-interface-list** command.

**show forwarding multicast outgoing-interface-list** [*index*]

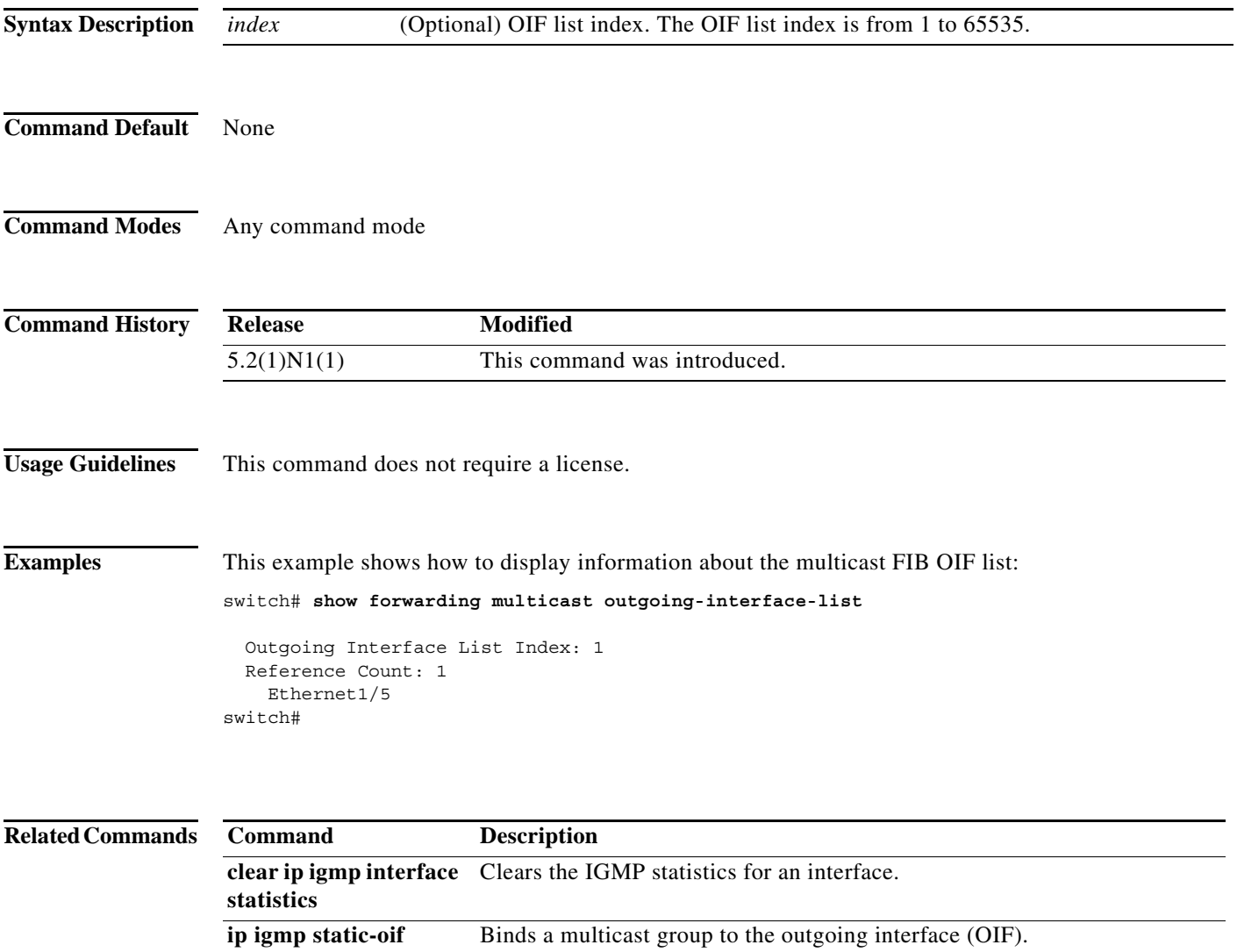

### **show forwarding multicast route**

To display information about the IPv4 Forwarding Information Base (FIB) multicast routes, use the **show forwarding multicast route** command.

**show forwarding** [**vrf** {*vrf-name* | **all**}] [**ip** | **ipv4**] **multicast route** {[**group** {*group-addr* [*group-mask*] | *group-prefix*} | **source** {*source-addr* [*source-mask*] | *source-prefix*} | **module** *num* | **vrf** {*vrf-name* | **all**}] | **summary** [**vrf** {*vrf-name* | **all**}]}

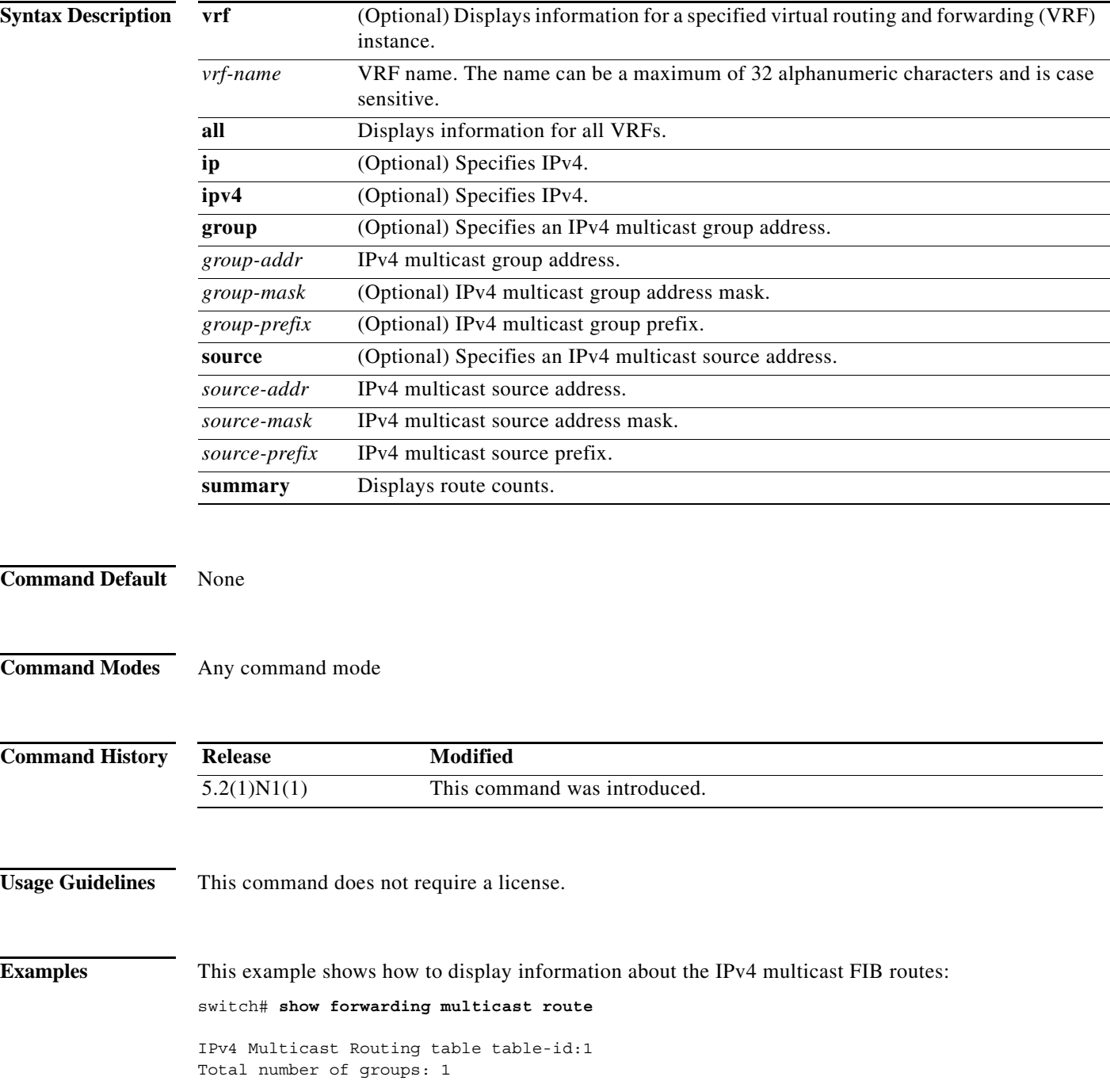

```
Legend:
   C = Control Route
   D = Drop Route
    G = Local Group (directly connected receivers)
    O = Drop on RPF failure
    P = Punt to Supervisor
    W = Wildcard
    d = OTV Decap route
   (*, 230.0.0.0/32), RPF Interface: NULL, flags: DG
     Received Packets: 0 Bytes: 0
     Number of Outgoing Interfaces: 1
     Outgoing Interface List Index: 1
       Ethernet1/5 Outgoing Packets:0 Bytes:0
switch#
```
This example shows how to display the summary information about the IPv4 multicast FIB routes:

```
switch# show forwarding multicast route summary
```

```
IPv4 Multicast Routing Table for Context "default"
Total number of routes: 1
Total number of (*,G) routes: 1
Total number of (S,G) routes: 0
Total number of (*,G-prefix) routes: 0
Group count: 1
Prefix insert fail count: 9
switch#
```
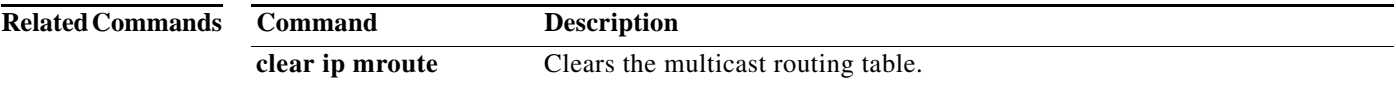

# **show ip adjacency**

To display adjacency information, use the **show ip adjacency** command.

**show ip adjacency** [*ip-addr* | *interface*] [**detail**] [**non-best**] [**statistics**] [**summary**] [**vrf** *vrf-name* | **all** | **default** | **management**]

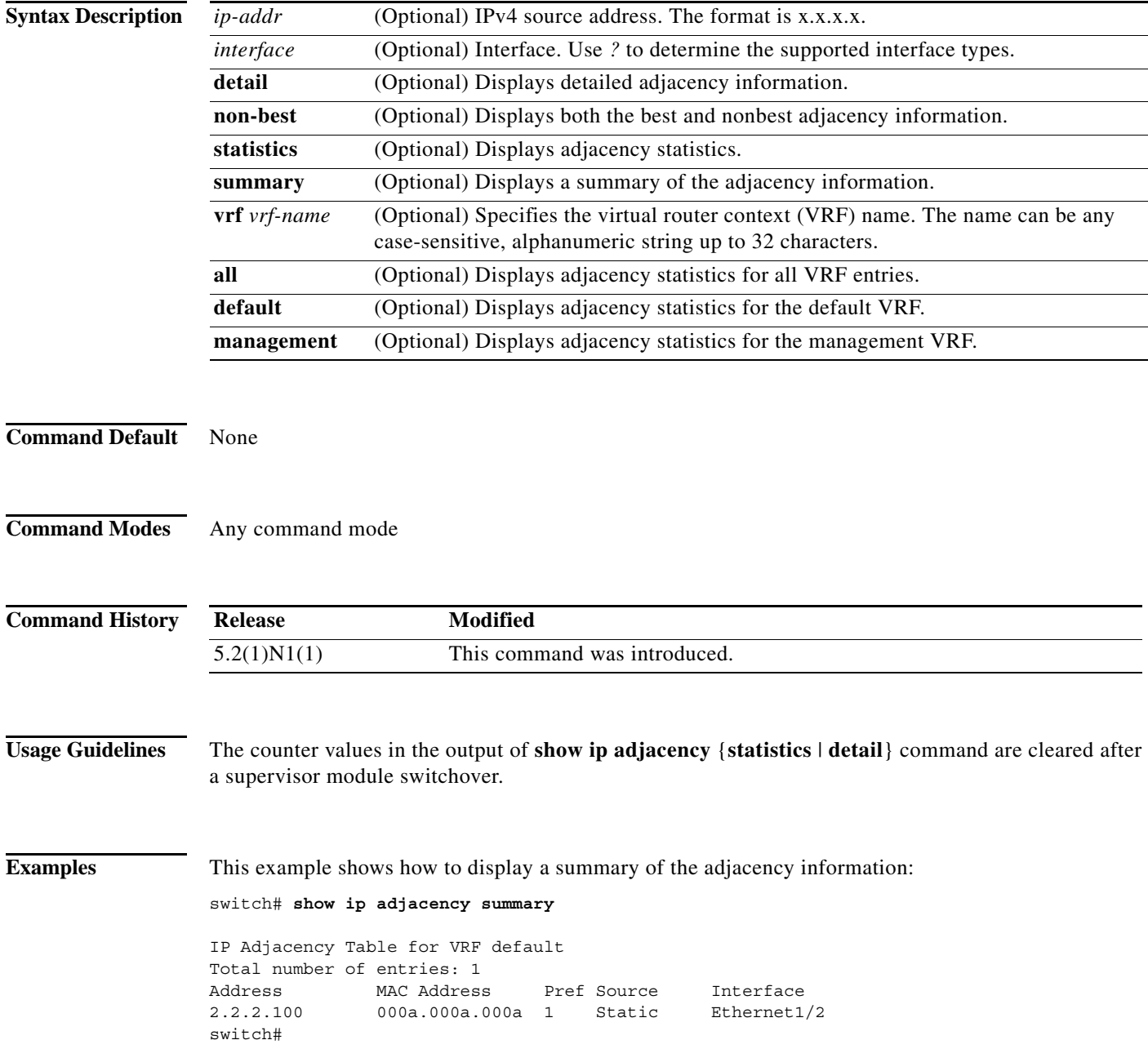

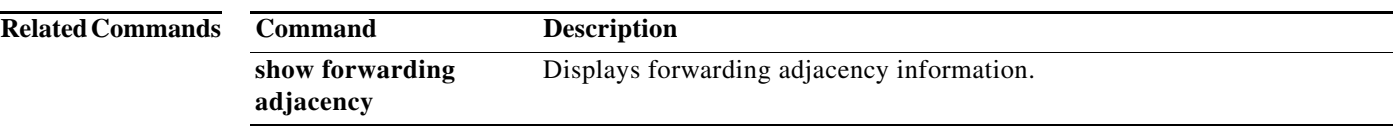

# **show ip adjacency summary**

To display the IP adjacency summary, use the **show ip adjacency summary** command.

**show ip adjacency summary**

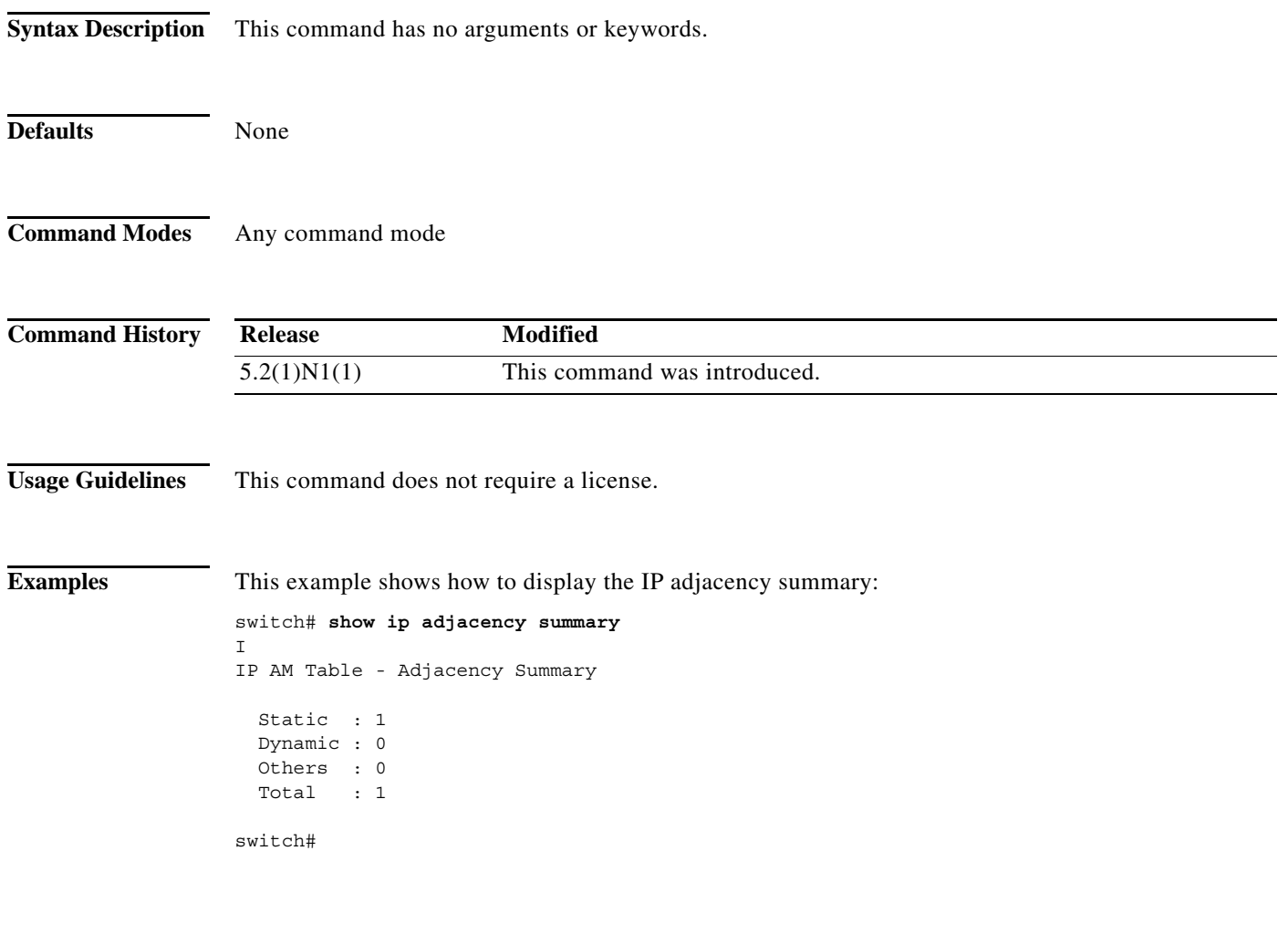

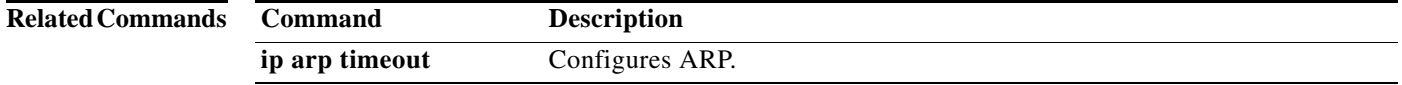

# **show ip fib**

To display forwarding information, use the **show ip fib** command.

**show ip fib** {**adjacency** | **interfaces** | **route**} **module** *slot*

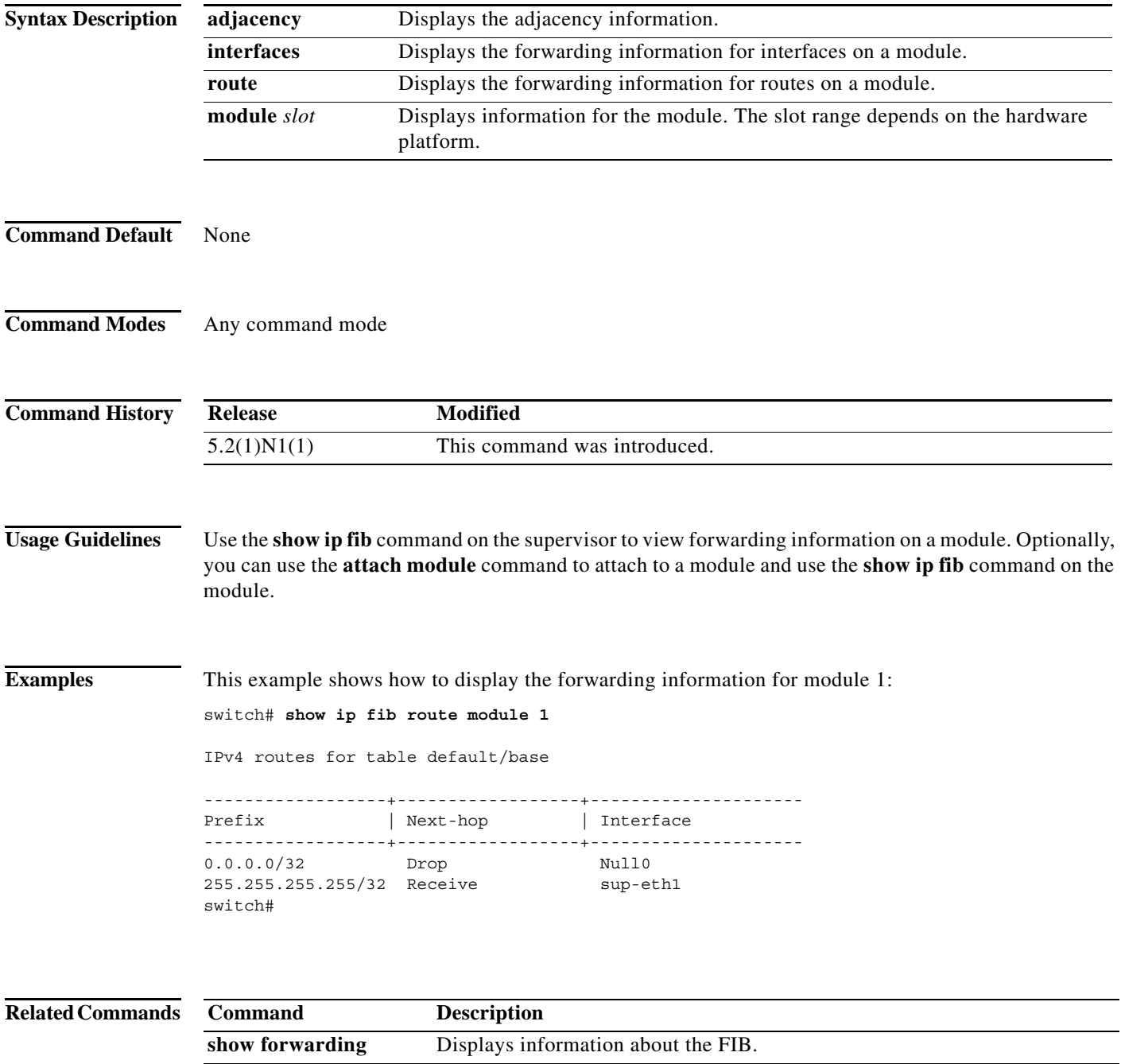

**The Contract of the Contract of the Contract of the Contract of the Contract of the Contract of the Contract o** 

# **show ip fib distribution**

To display forwarding distribution information, use the **show ip fib distribution** command.

**show ip fib distribution** [**clients** | **state**]

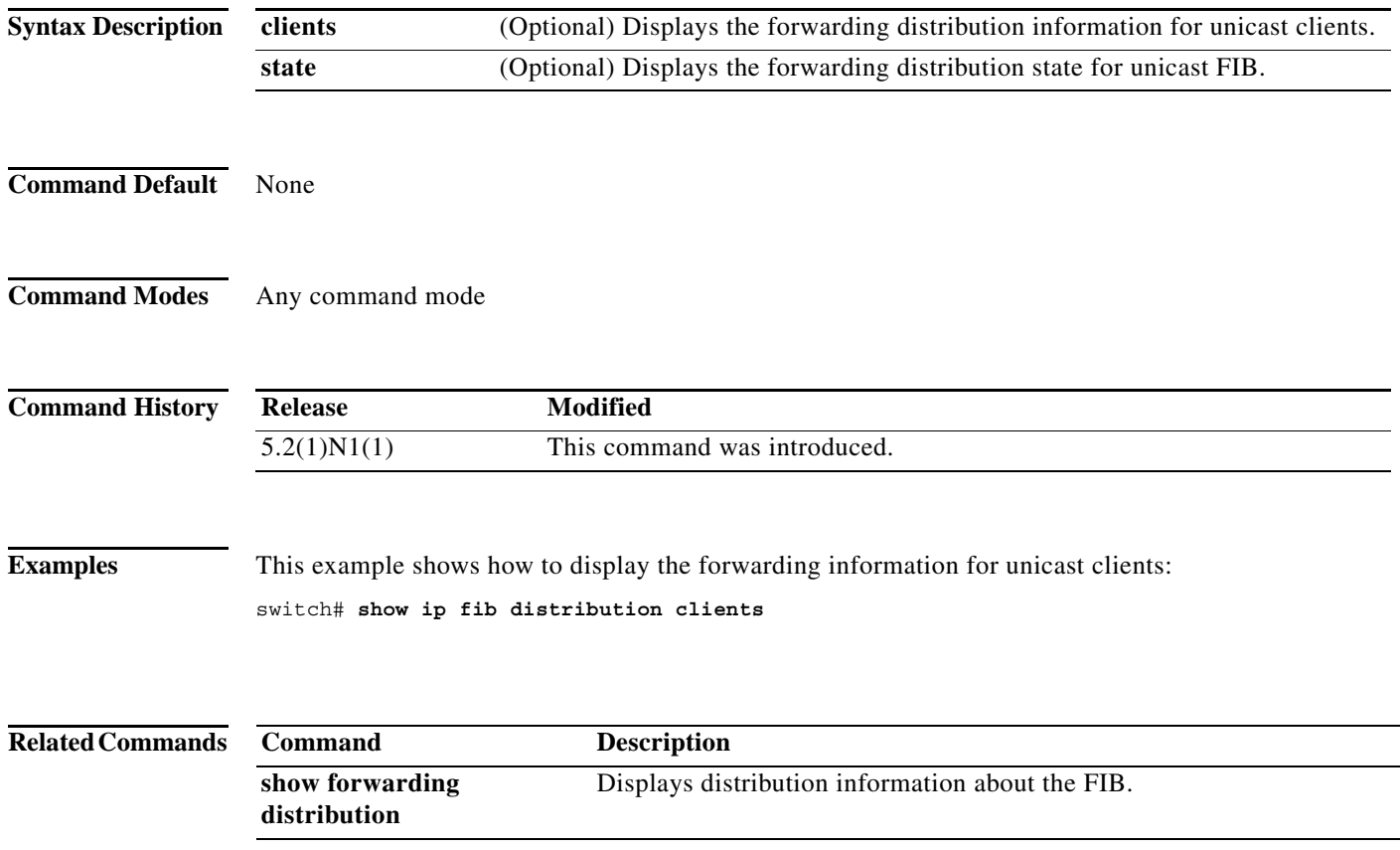

# **show ip load-sharing**

To display IP load sharing information, use the **show ip load-sharing** command.

#### **show ip load-sharing**

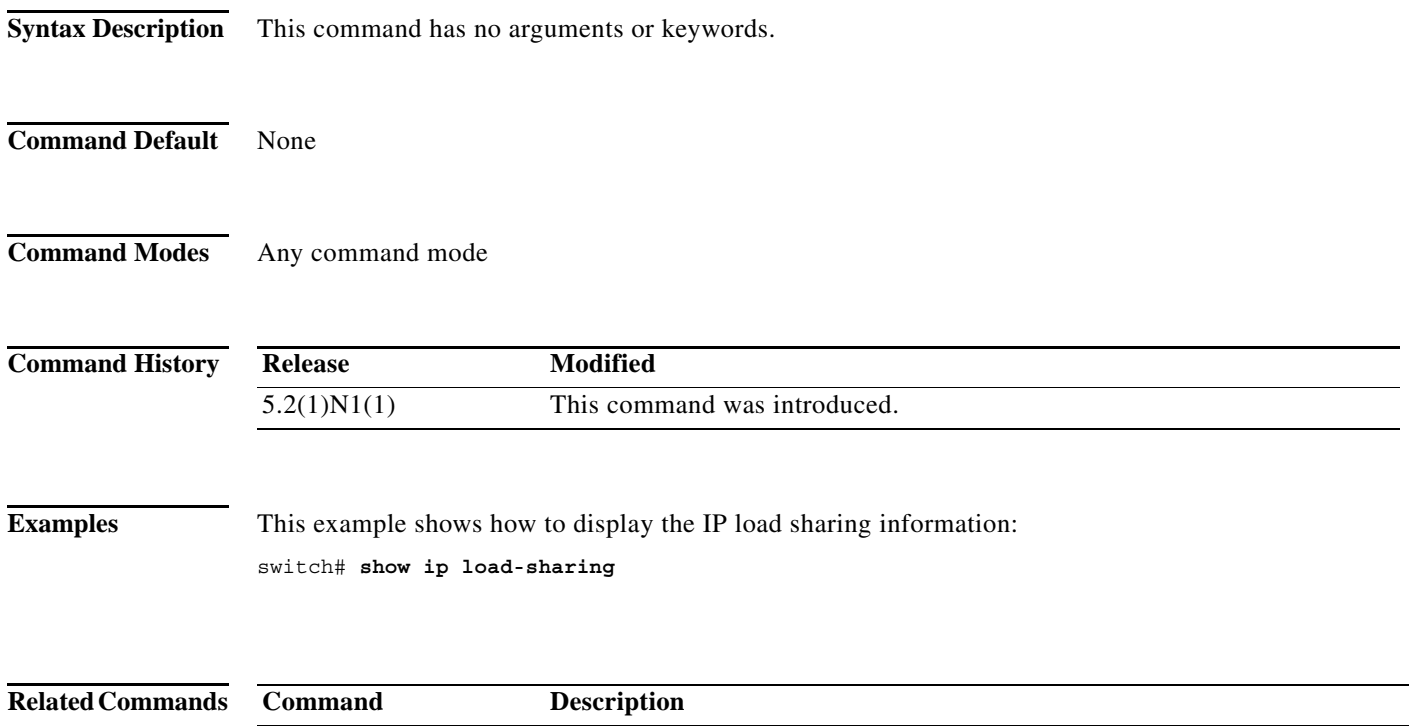

show ip load-sharing Displays IP load sharing.

# **show ip process**

To display formation about the IP process, use the **show ip process** command.

**show ip process** [**vrf** *vrf-name*]

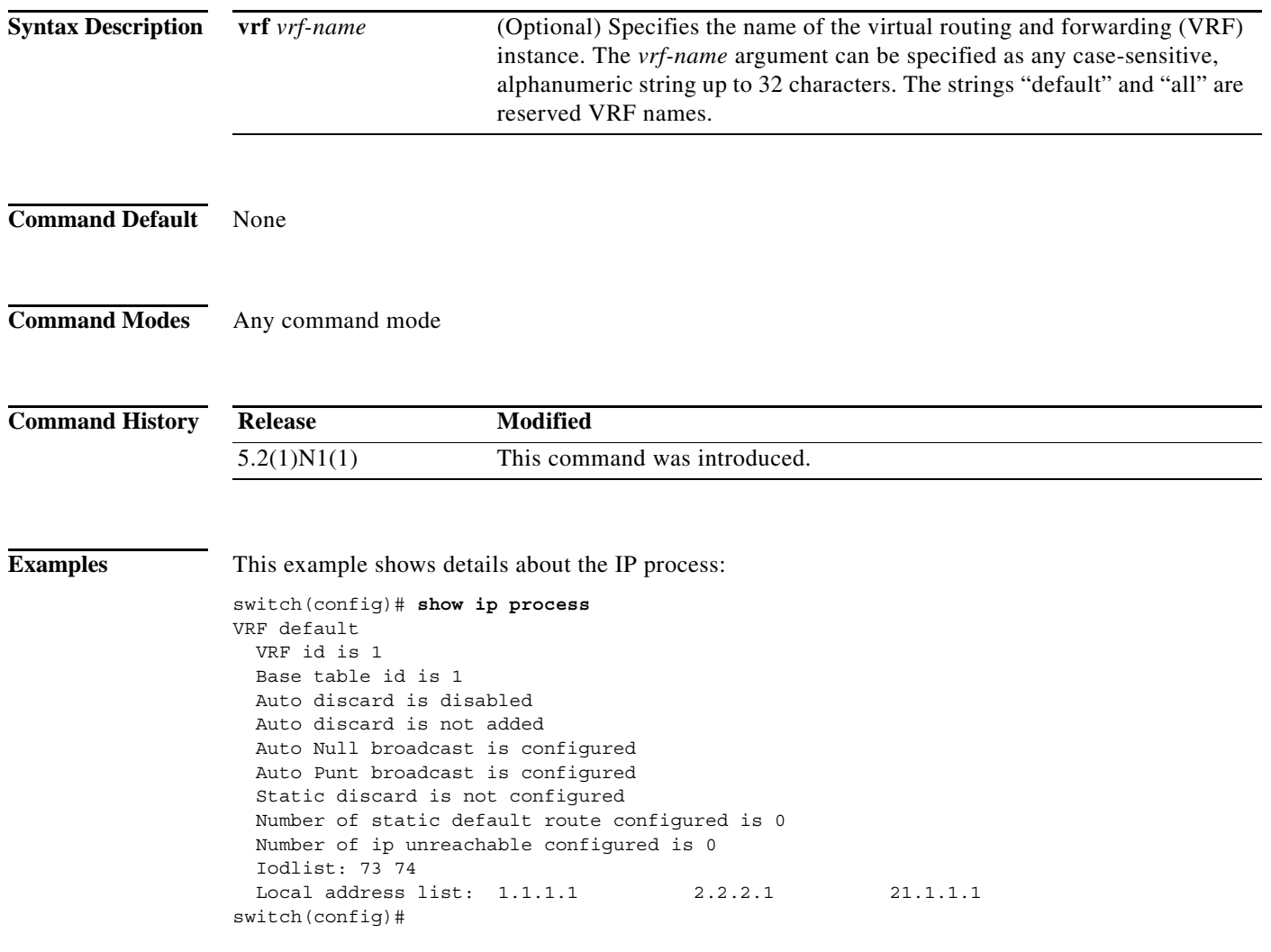

×

# **show ip route**

To display routes from the unicast Routing Information Base (RIB), use the **show ip route** command.

**show ip route** [**all** | *addr* | *hostname* | *prefix* | *route-type* | **interface** *type number* | **next-hop** *addr*]] [**vrf** *vrf-name*]

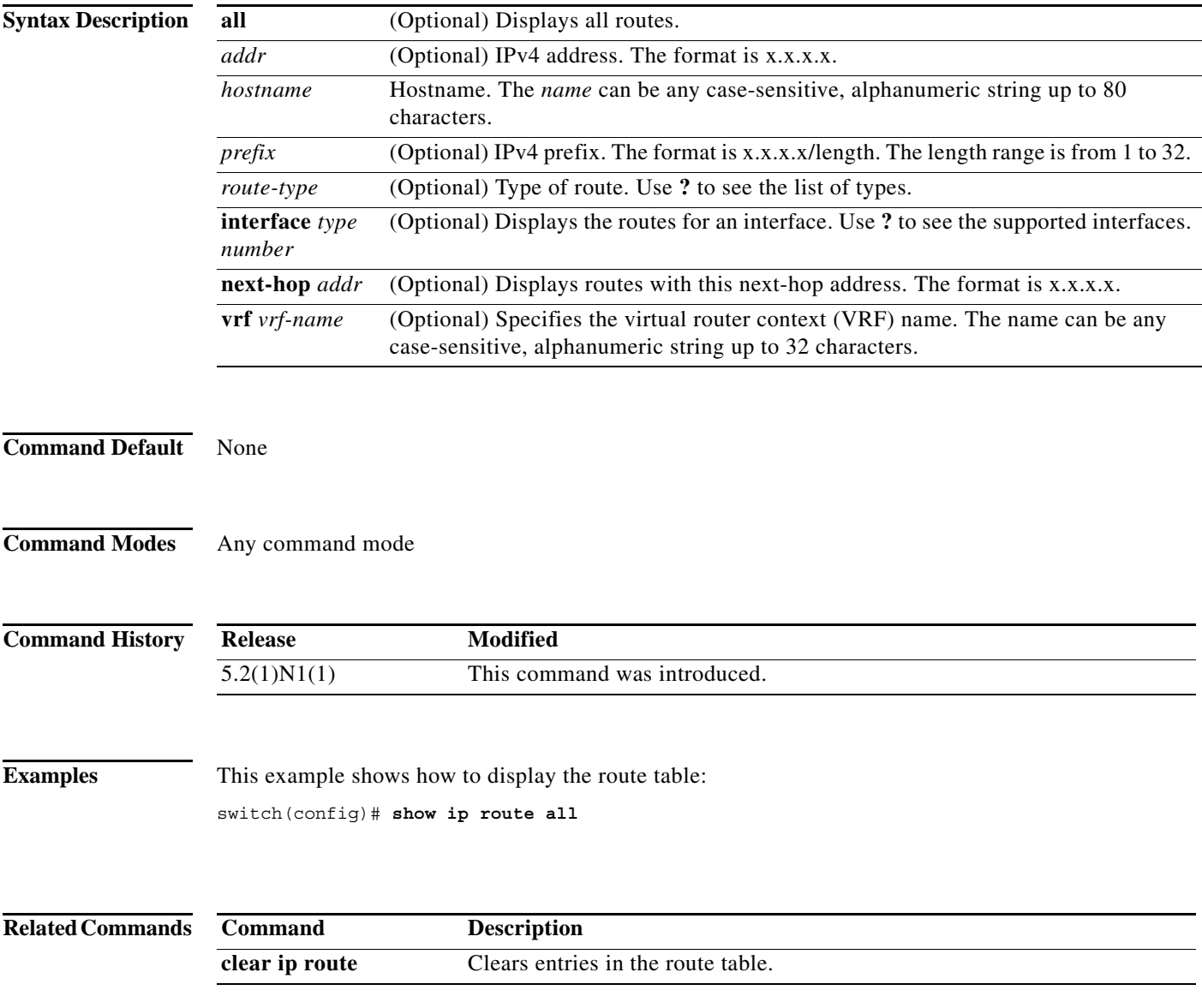

# **show ip static-route**

To display static routes from the unicast Routing Information Base (RIB), use the **show ip static-route**  command.

**show ip static-route** [**vrf** {*vrf-name |* **all**}]

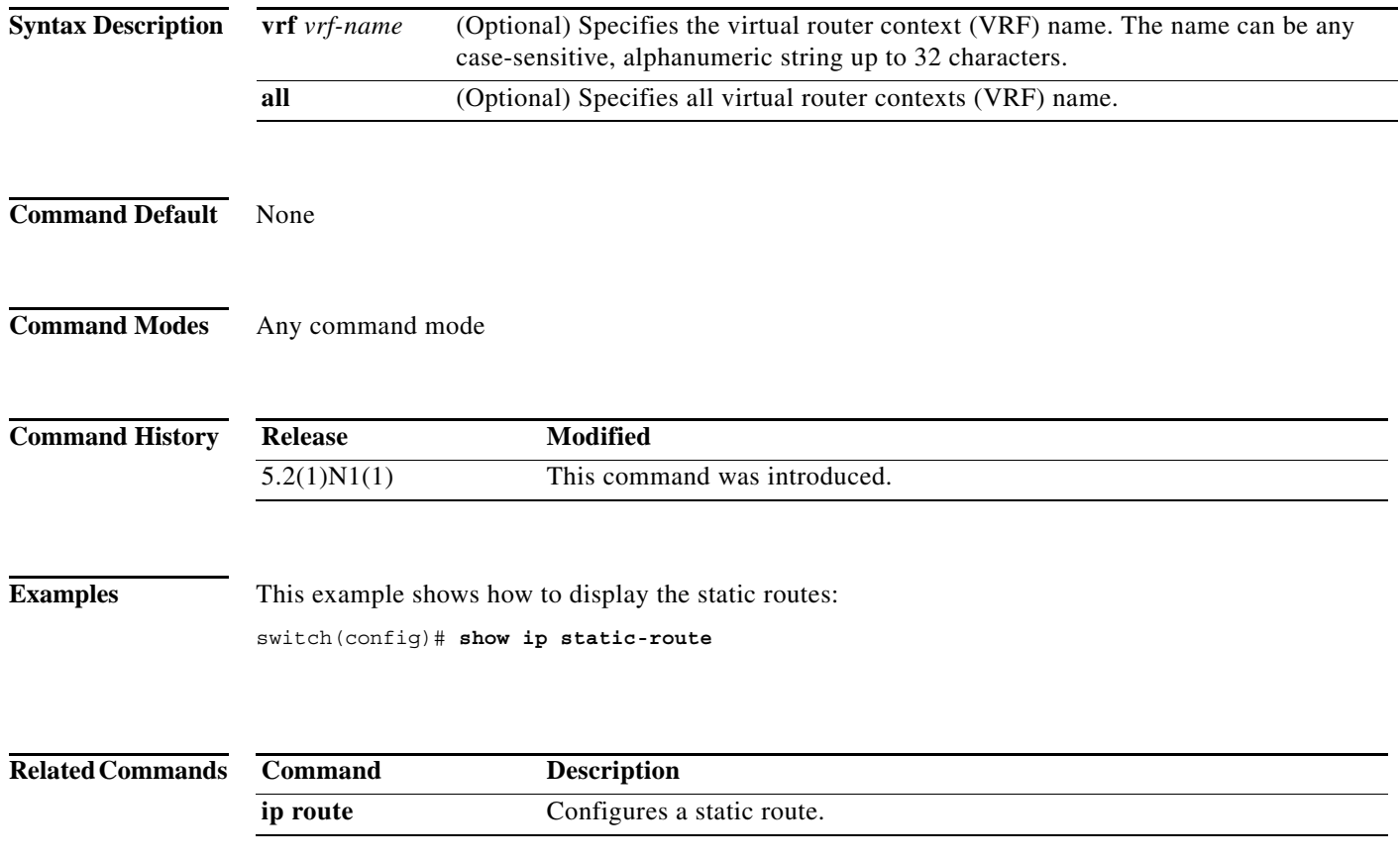

a ka

### **show routing**

To display routing information, use the **show routing** command.

**show routing** [**ip** | **ipv4**] [*address* | *hostname | prefix* | *route-type* | **clients** | **hidden-nh interface** *type number* | **next-hop** *addr |* **recursive***-***next-hop** [*addr*]] [**vrf** *vrf-name*]

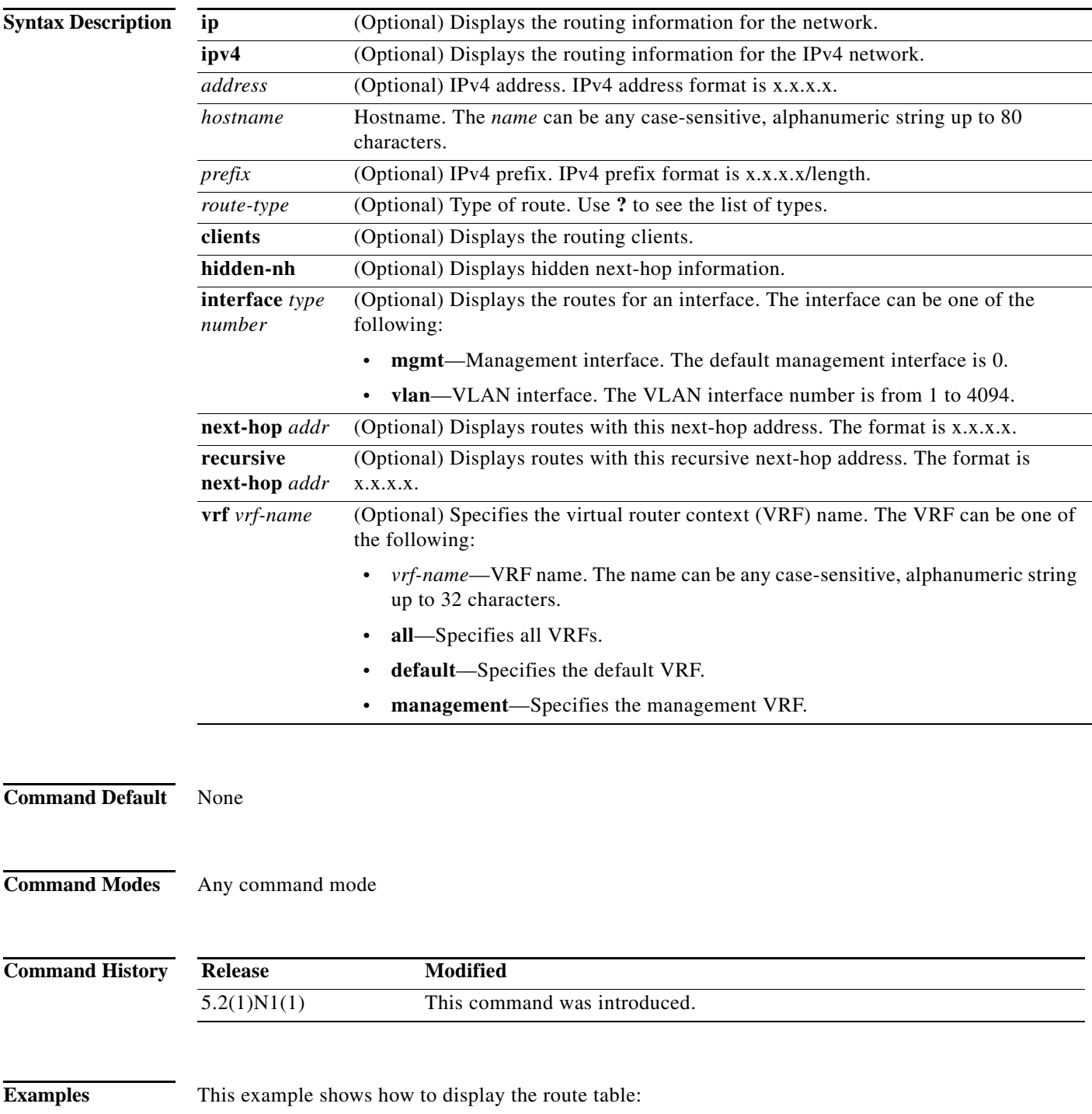

switch(config)# **show ip routing**

**Related Commands Command Description clear ip route** Clears entries in the route table.

٠

# **show routing memory estimate**

To display an estimate of routing memory requirements, use the **show routing memory estimate**  command.

**show routing memory estimate** [**routes** *num-routes* **next-hops** *num-hop-addresses*]

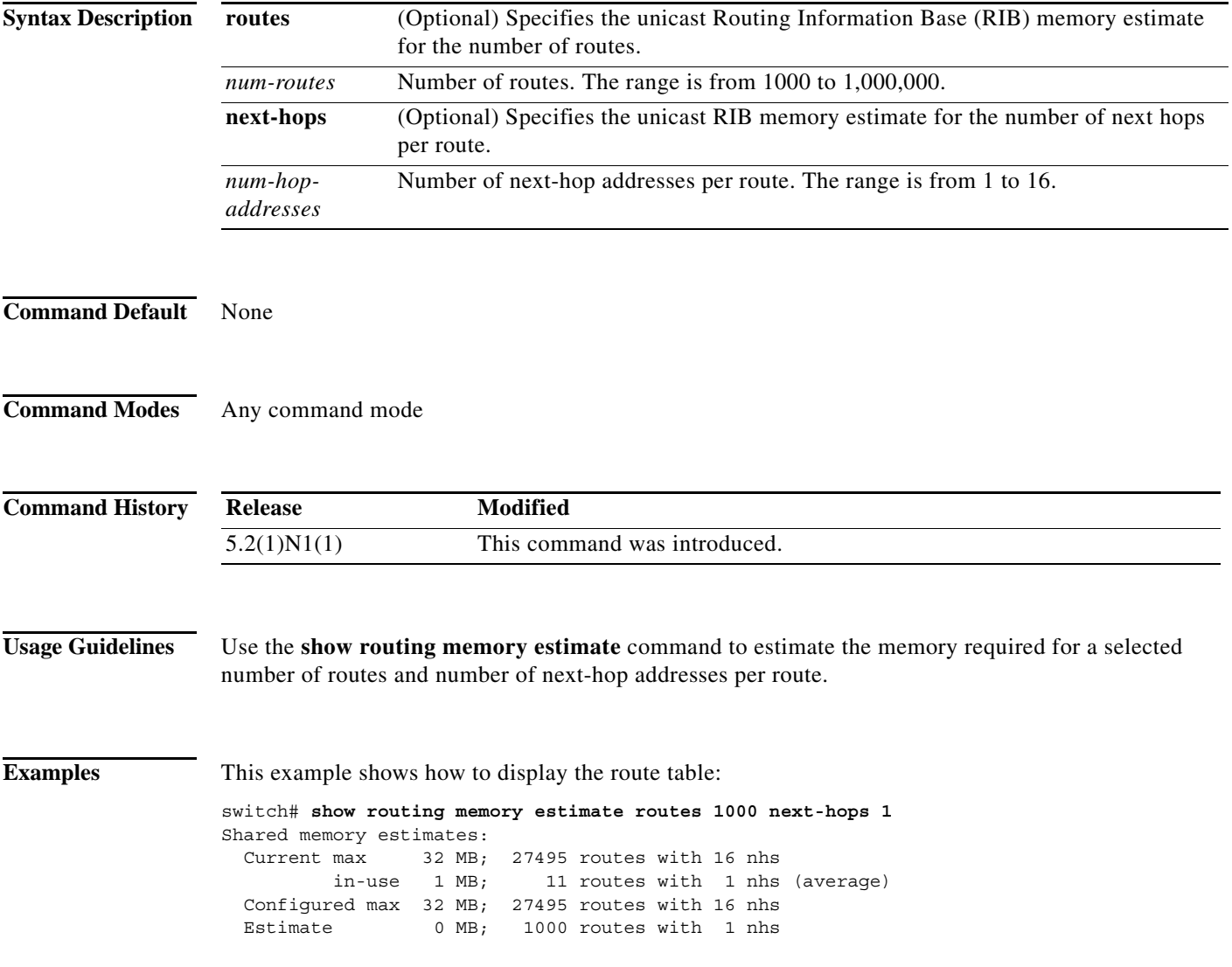

# **show routing hash**

To display the route selected for a particular source and destination address, use the **show routing hash**  command.

**show routing hash** *source-addr dest-addr* [*source-port dest-port*]] [**vrf** *vrf-name*]

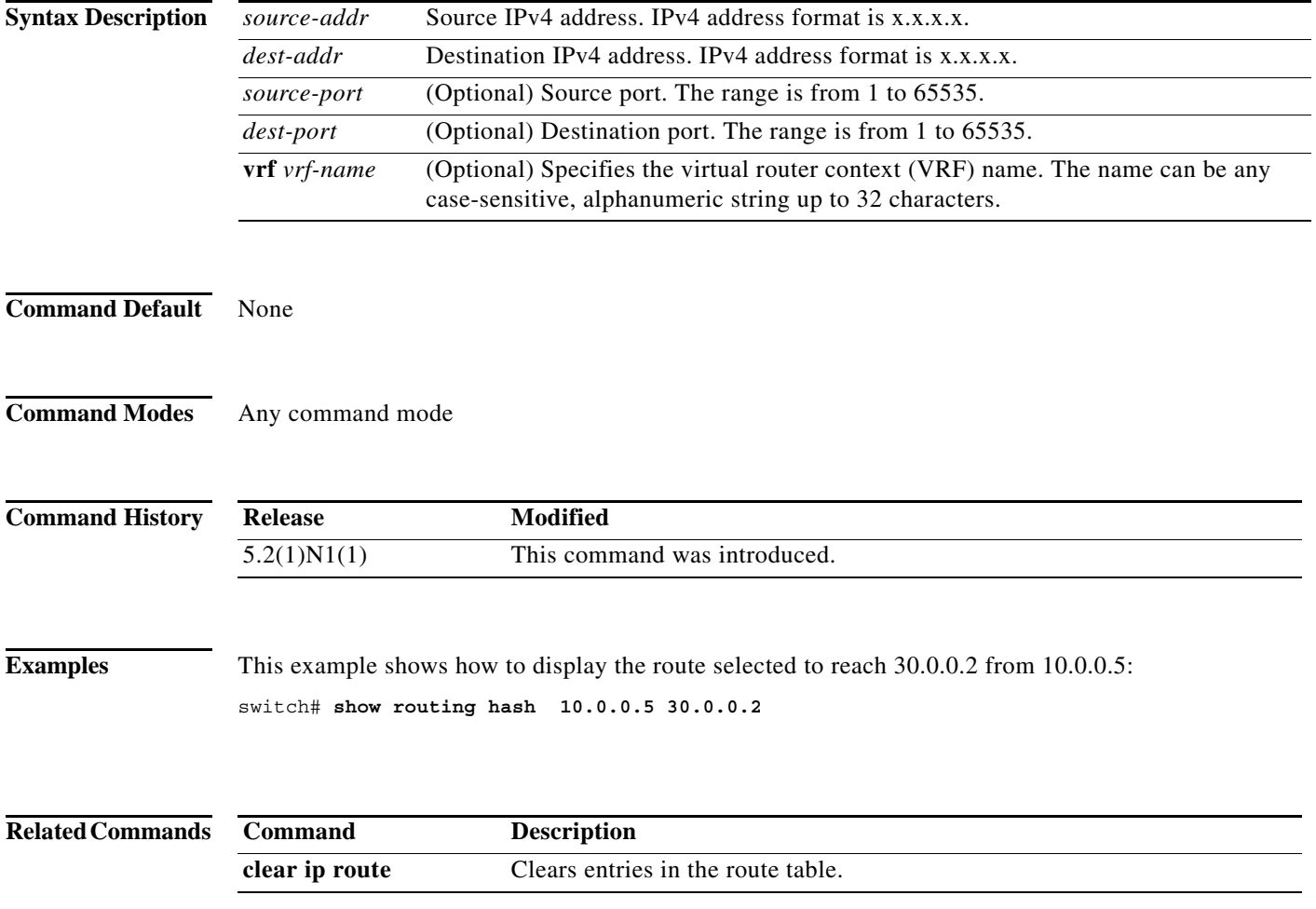

a ka

# **show sockets client**

To display information about the sockets clients, use the **show sockets client** command.

**show sockets client** [**pid** *id*] [**raw** | **tcp** | **udp** ] [**detail**]

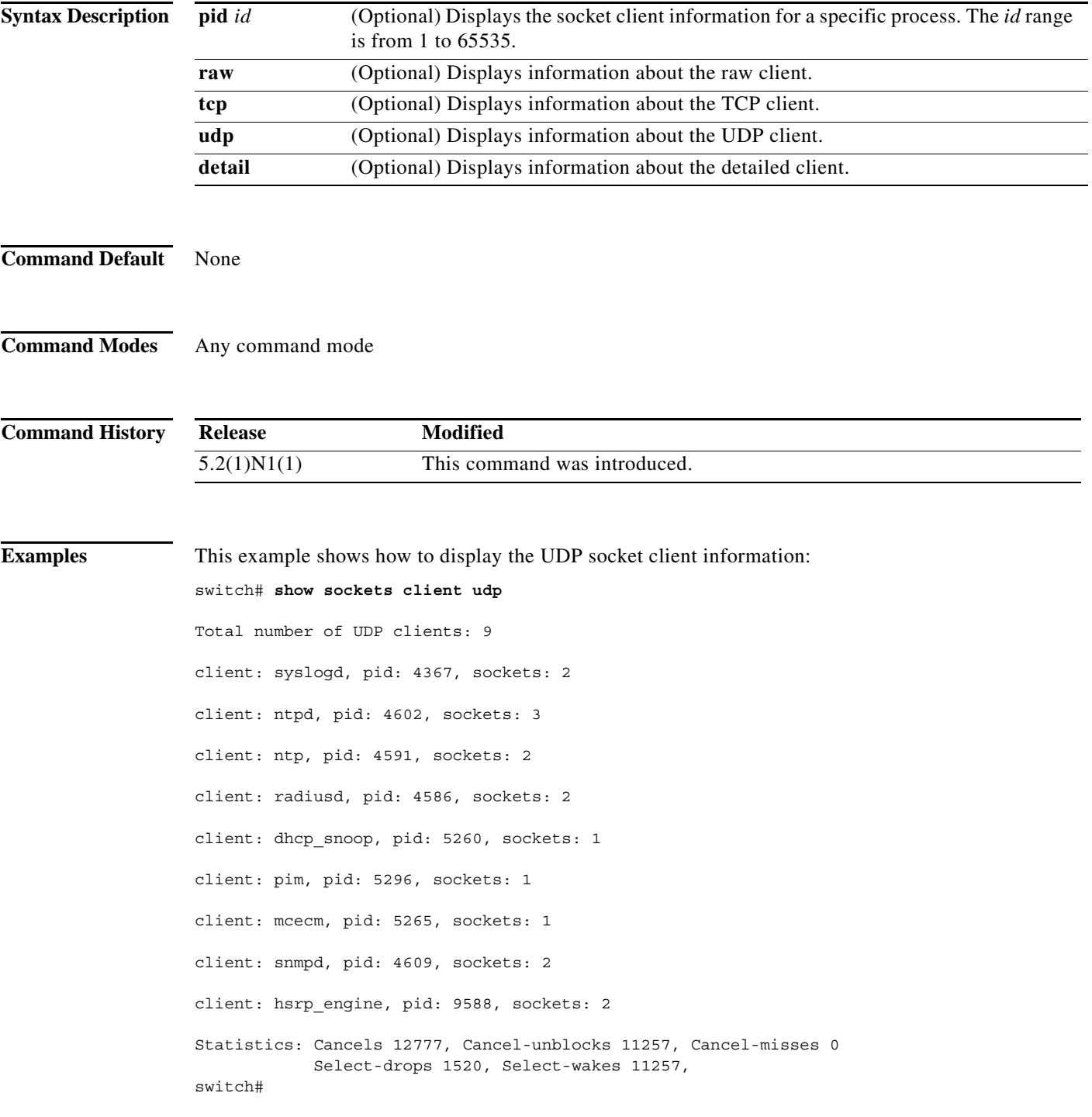

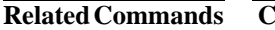

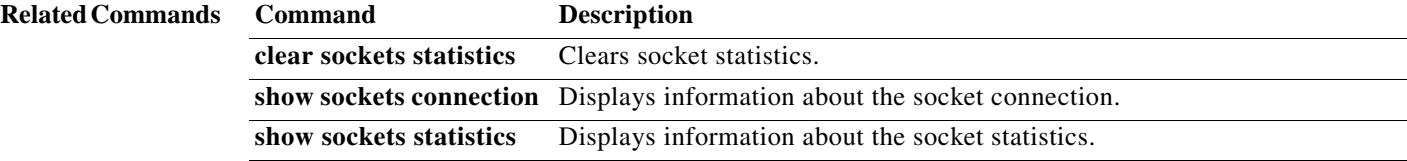

# **show sockets connection**

To display information about the sockets connection, use the **show sockets connection** command.

**show sockets connection** [**pid** *id*] [**local** *address |* **foreign** *address |* **raw** | **tcp** | **udp**] [**detail**]

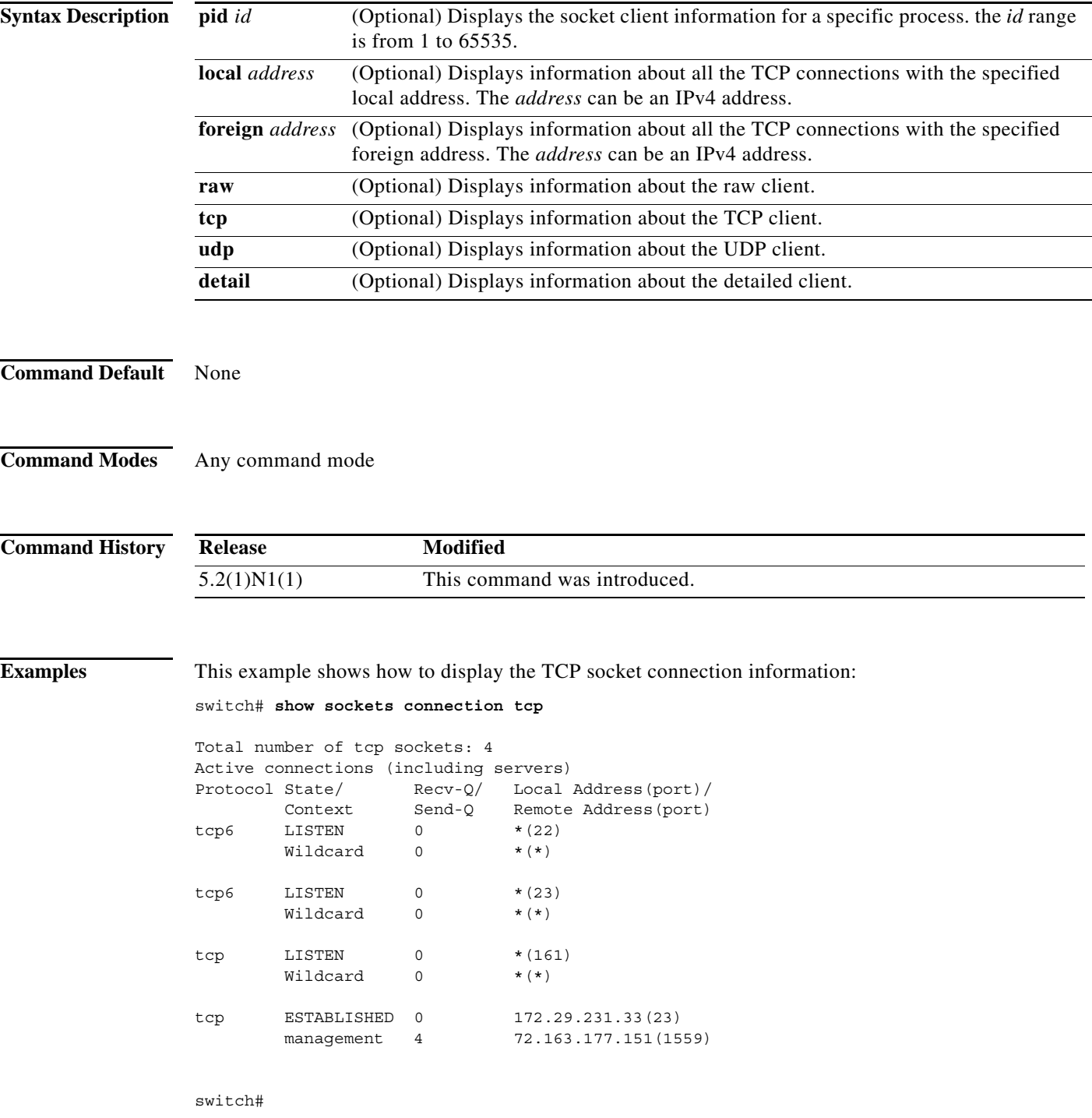

**The Co** 

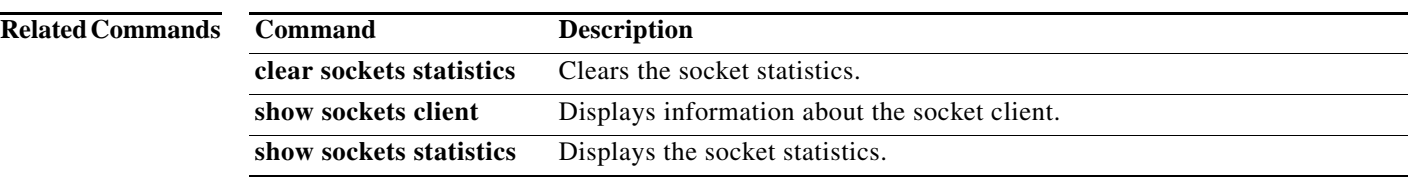

a ka

# **show sockets statistics**

To display the socket statistics, use the **show sockets statistics** command.

**show sockets statistics** [**all** | **raw** | **rawsum** | **tcp** | **tcpsum** | **udp** | **udpsum**]

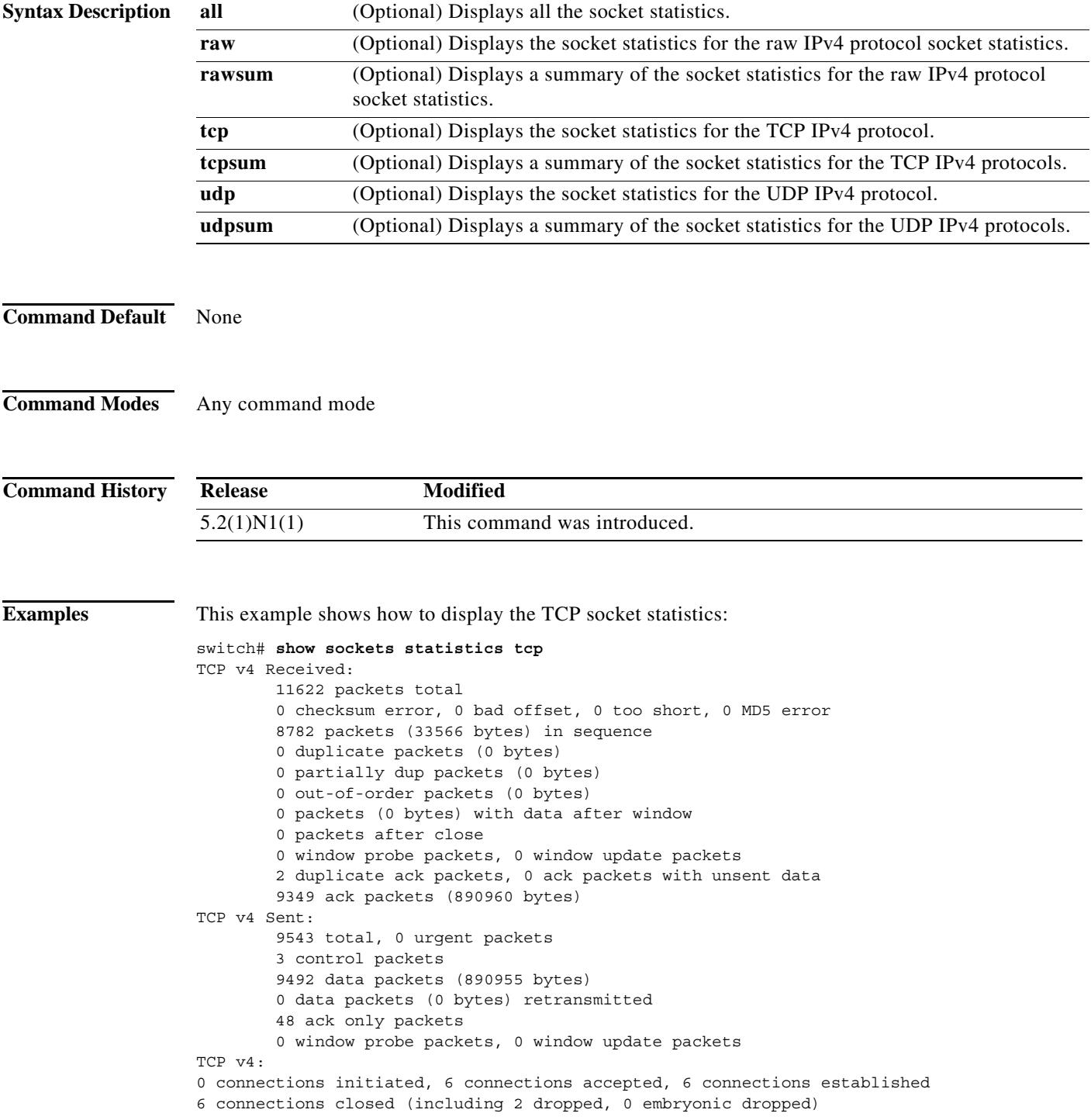

0 total rxmt timeout, 0 connections dropped in rxmt timeout 0 keepalive timeout, 0 keepalive probe, 0 connections dropped in keepalive switch#

**Related Command** 

| ds | Command                  | Description                                                               |
|----|--------------------------|---------------------------------------------------------------------------|
|    | clear sockets statistics | Clears socket statistics.                                                 |
|    | show sockets client      | Displays information about the socket client.                             |
|    |                          | show sockets connection Displays information about the socket connection. |

П